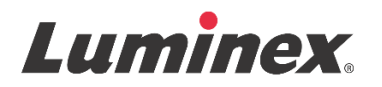

# *Notice d'utilisation |* DIV **MAGPIX® Calibration Kit**

Pour diagnostic *in vitro.*

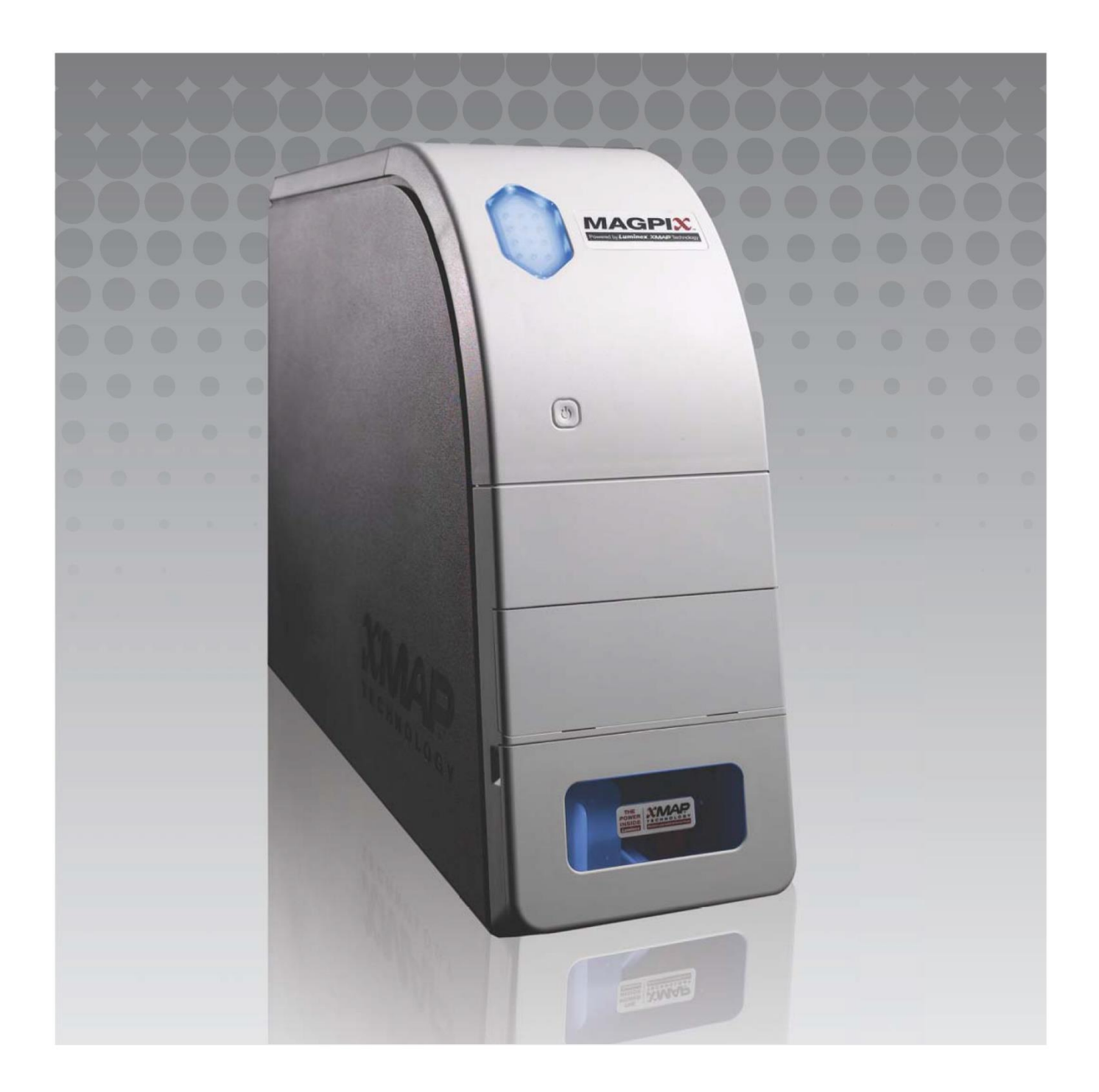

## **Historique des révisions du document**

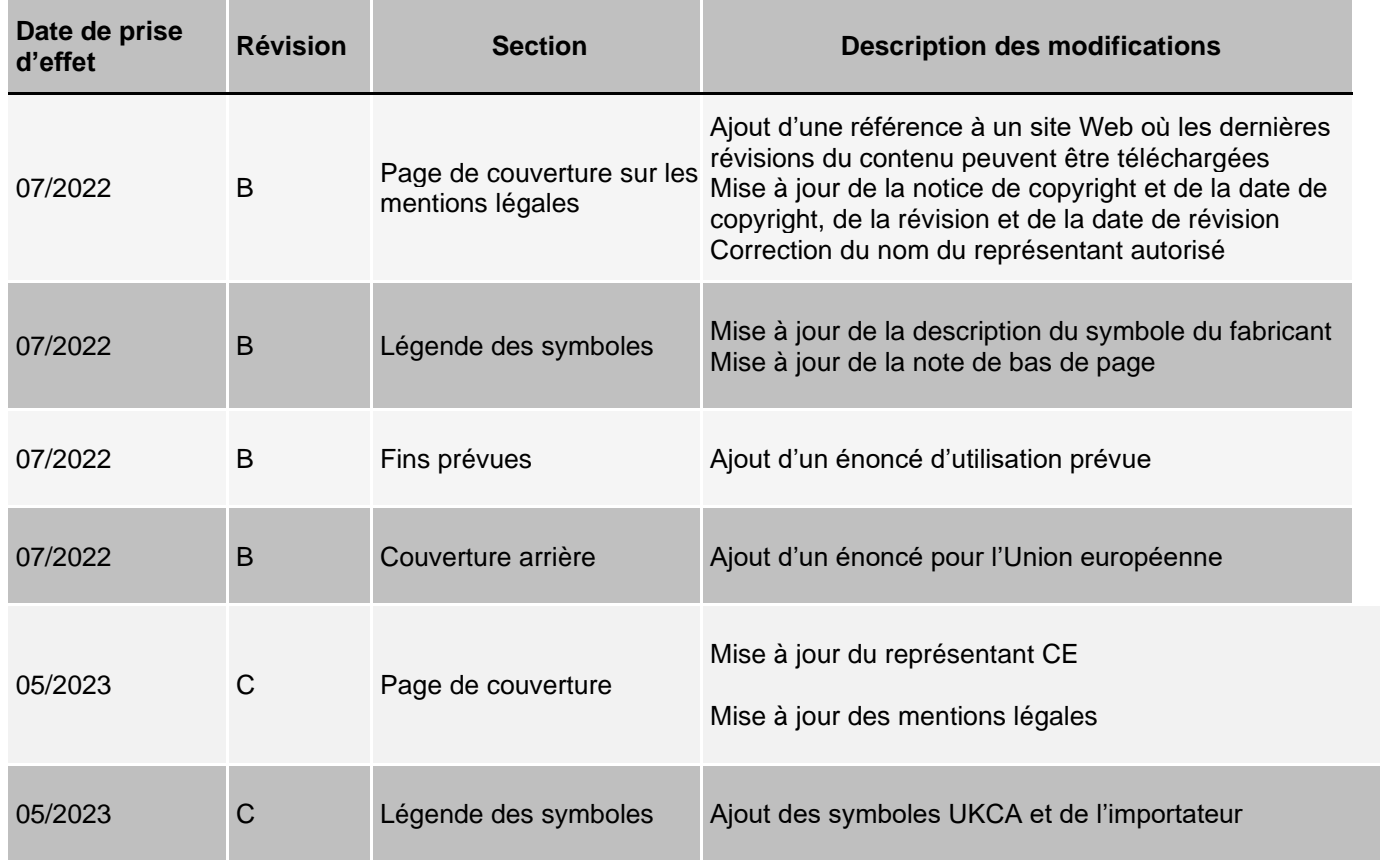

© 2010 - 2023 Luminex Corporation, *A DiaSorin Company*. Tous droits réservés. Toute reproduction, transmission, transcription ou traduction dans une autre langue ou un autre langage informatique de cette publication, partiellement ou totalement, sous quelque forme et par quelque moyen que ce soit, est interdite sans l'autorisation expresse préalable par écrit de Luminex Corporation.

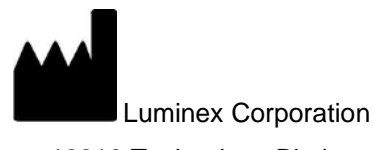

12212 Technology Blvd. Austin, TX 78727 États-Unis

#### **Assistance technique**

Téléphone : 512-381-4397 Téléphone sans frais (Amérique du Nord) : 1-877-785-2323 Numéro d'appel gratuit (international) : + 800-2939-4959 E-mail : *[support@luminexcorp.com](mailto:support@luminexcorp.com) [www.luminexcorp.com](http://www.luminexcorp.com/)*

Ce document peut être mis à jour périodiquement. Pour obtenir la dernière version et les traductions connexes, contactez l'assistance technique ou consultez le site [https://www.luminexcorp.com/documents/.](http://www.luminexcorp.com/documents/)

#### **MAGPIX® Calibration Kit**

89-30000-00-295 Rev C Traduit du document rédigé en anglais 89-30000-00-273 Rev G

05/2023

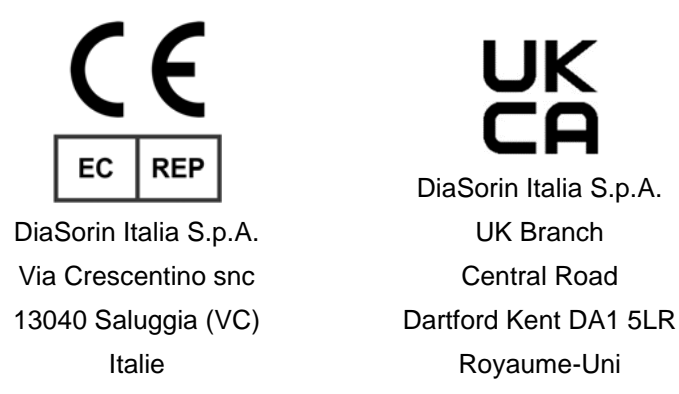

Luminex Corporation (Luminex) se réserve le droit de modifier à tout moment ses produits et services. Des notifications seront envoyées aux utilisateurs finaux en cas de changements modifiant l'utilisation, les performances et/ou la sécurité et l'efficacité du dispositif. Toute modification du dispositif sera réalisée en conformité avec les exigences réglementaires applicables. Luminex décline toute responsabilité pour tout dommage résultant de l'application contraire aux indications ou de l'utilisation abusive de ces informations.

MAGPIX, xPONENT et MagPlex sont des marques commerciales de Luminex Corporation, déposées [aux États-Unis et dans](http://www.luminexcorp.com/patents)  [d'autres pays.](http://www.luminexcorp.com/patents)

Toutes les autres marques, notamment ProClin**®**, sont des marques commerciales de leurs sociétés respectives.

Ce produit est couvert, en tout ou partie, ou fabriqué en utilisant des procédés couverts par l'un ou plusieurs des brevets suivants : *[www.luminexcorp.com/patents](http://www.luminexcorp.com/patents)*.

## **Légende des symboles**

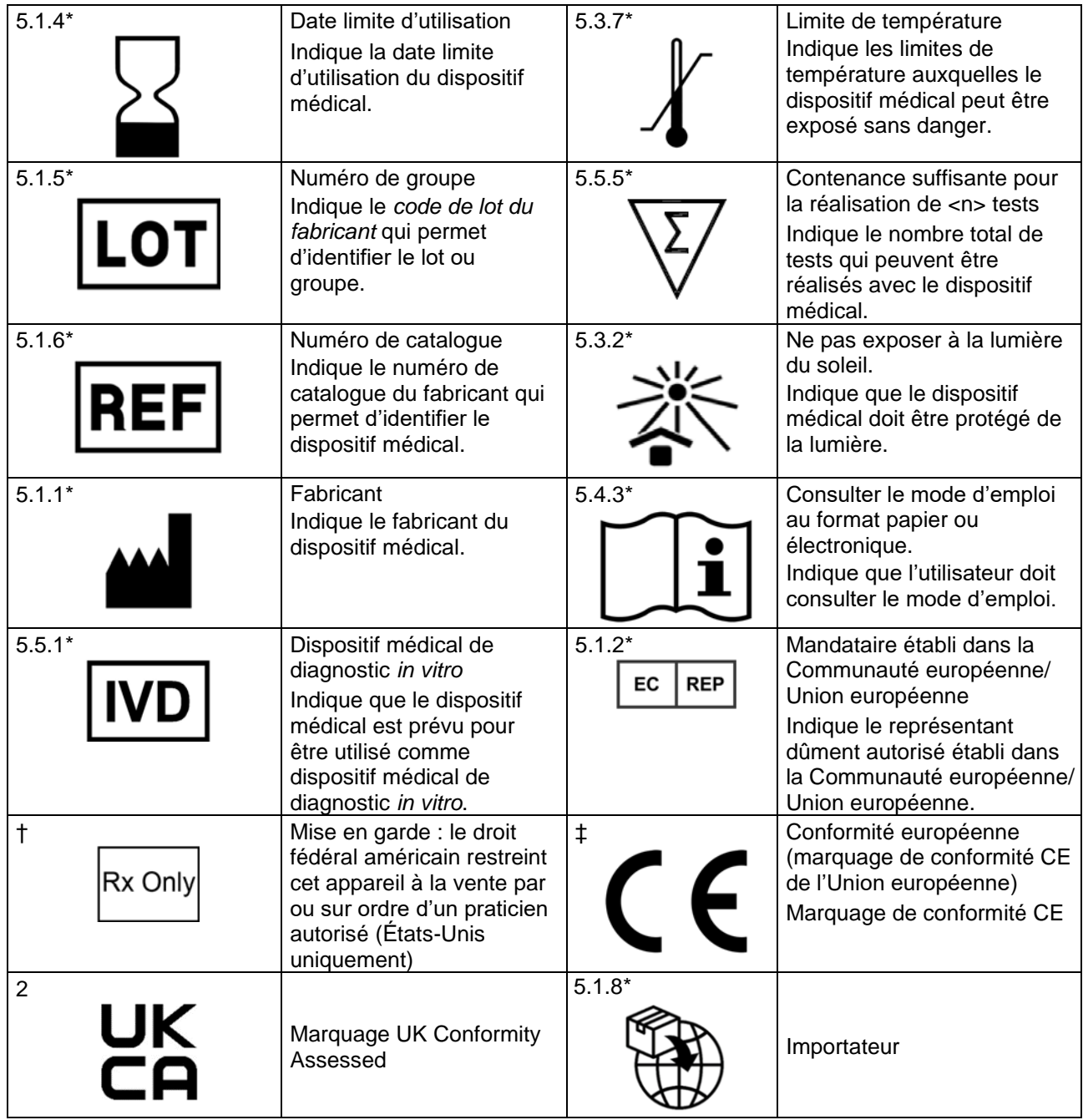

\* ANSI/AAMI/ISO 15223-1:2021, Dispositifs médicaux — Symboles à utiliser avec les informations à fournir par le fabricant — Partie 1 : Exigences générales.

† 21 CFR 809 (FDA Code of Federal Regulations).

- ‡ Règlement (UE) 2017/746 du Parlement européen et du Conseil du 5 avril 2017 relatif aux dispositifs médicaux de diagnostic *in vitro.*
- *2* : Règlement relatif aux dispositifs médicaux (UK MDR 2002)

À utiliser avec le système MAGPIX**®** et le logiciel xPONENT**®**.

## **Composants du kit**

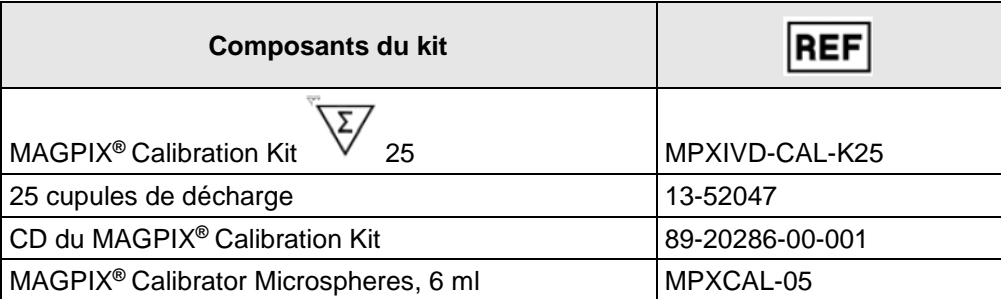

# Table des matières

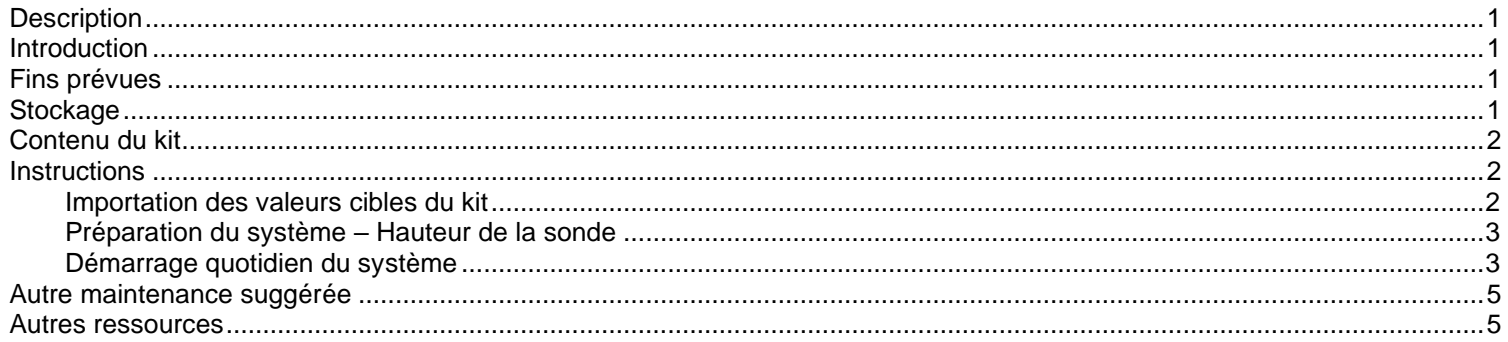

### <span id="page-6-0"></span>**Description**

Le MAGPIX**®** Calibration Kit permet d'étalonner les composants optiques du système MAGPIX. Ce produit ne doit pas être utilisé en remplacement des microbilles d'étalonnage d'analyse ni des billes de contrôle d'analyse, qui sont indispensables pour vérifier le bon fonctionnement d'une analyse donnée.

Ce kit d'étalonnage est conçu pour être utilisé avec le bloc à réactifs hors plaque fourni avec l'instrument MAGPIX.

**REMARQUE :**Si vous utilisez un kit de diagnostic in vitro, ou si vous utilisez le système Luminex dans un environnement réglementé, il est important que vous respectiez toutes les instructions supplémentaires fournies par le fabricant du kit d'analyse de diagnostic *in vitro* outre celles qui figurent sur cette notice, conformément à votre procédure de laboratoire en vigueur.

#### <span id="page-6-1"></span>**Introduction**

Le MAGPIX**®** Calibration Kit contient tous les réactifs nécessaires à l'étalonnage de la plateforme MAGPIX équipée du logiciel xPONENT**®**. Le système MAGPIX fonctionne à l'aide de microbilles enrobées d'un réactif propre à un essai biologique particulier, assurant la capture et la détection d'analytes spécifiques à partir d'un échantillon. Le mélange d'échantillon est aspiré par la sonde de prélèvement et transporté dans une chambre d'imagerie par le liquide Drive Fluid. Au sein de la chambre, des DEL excitent les colorants internes qui identifient la signature couleur de chaque microbille, ainsi que la fluorescence rapporteur de la surface des microbilles. La fluorescence rapporteur identifie les analytes capturés pendant l'essai. Une fois que le MAGPIX a produit des images des microbilles dans la chambre, les microbilles s'écoulent dans le récipient d'évacuation pour faire de la place à l'échantillon suivant.

Pour garantir le bon fonctionnement optique et le relevé de résultats comparables par différents systèmes MAGPIX, il est capital d'étalonner le système. L'étalonnage du système MAGPIX normalise les paramètres des plages de classification (CL1 et CL2) et du canal rapporteur (RP1). L'opération s'effectue au moyen du MAGPIX Calibration Kit.

Après l'étalonnage, utilisez le MAGPIX Performance Verification Kit pour exécuter une vérification des performances sur le système MAGPIX. Le MAGPIX Performance Verification Kit inclut des réactifs pour vérifier l'étalonnage, les canaux fluidiques via l'observation de la pression, du débit, et de la persistance de cupule à cupule du système MAGPIX.

### <span id="page-6-2"></span>**Fins prévues**

Le MAGPIX® Calibration Kit est un accessoire de diagnostic *in vitro* conçu pour normaliser les paramètres des plages de classification (CL1 et CL2) et du canal rapporteur (RP1) de l'instrument MAGPIX.

Réservé à un usage professionnel en laboratoire. Ceci est un dispositif médical automatisé.

## <span id="page-6-3"></span>**Stockage**

Il convient de stocker le MAGPIX Calibration Kit dans un endroit à l'abri de la lumière à une température comprise entre 2 et 8 °C. La date d'expiration figure sur l'étiquette. N'utilisez pas le kit ou ses composants au-delà de la date de péremption figurant sur l'étiquette du carton d'emballage. Les réactifs sont stables à température ambiante pendant les brèves périodes nécessaires au travail sur le système MAGPIX.

En cas d'endommagement de l'emballage de protection, consultez les instructions de la fiche de données de sécurité (FDS).

Pour de plus amples informations sur les ingrédients et les mesures de sécurité, consultez les instructions de la fiche technique de santé-sécurité (FTSS).

## <span id="page-7-0"></span>**Contenu du kit**

- **25 cupules de décharge jetables** Chaque cupule de décharge contient les réactifs nécessaires et peut s'introduire dans le bloc à réactifs hors plaque.
- **CD**  Le CD comporte un fichier .lxl importable qui contient des données concernant la valeur cible d'**étalonnage** pour le lot de réactifs spécifique du kit, des certificats de qualité pour les composants des réactifs du kit et la présente notice.

**REMARQUE :** Les valeurs cibles diffèrent d'un lot à l'autre. Utilisez le CD uniquement avec les réactifs d'étalonnage compris dans le même kit.

**• Réactif d'étalonnage pour 25 étalonnages** – MPXCAL contient un jeu de microbilles servant à étalonner le système pour le modèle de microbilles MagPlex**®**. Les microbilles sont en suspension dans un tampon phosphate avec un agent stabilisant et un agent antimicrobien.

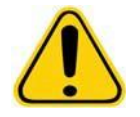

Les réactifs Luminex**®** peuvent contenir du ProClin**®** comme agent de conservation. Ce dernier peut causer une réaction allergique. La teneur en ProClin est de < 0,05 %.

### <span id="page-7-1"></span>**Instructions**

Le bloc à réactifs hors plaque, un kit d'étalonnage et un kit de vérification des performances sont nécessaires pour exécuter les étapes suivantes.

Consultez la *notice d'utilisation du Luminex MAGPIX® du Performance Verification Kit* pour obtenir de plus amples informations sur le contenu du kit et les résultats de vérification des performances. Les instructions ci-après décrivent les procédures de démarrage du système. Pour étalonner le système à d'autres moments, veuillez vous référer aux notes figurant après ces instructions.

Étalonnez le système une fois par semaine à l'aide du kit d'étalonnage. Réglez la hauteur de la sonde et exécutez la procédure de préparation des fluides avant d'étalonner le système. Exécutez une vérification des performances après l'étalonnage.

Exécutez l'étalonnage et la vérification des performances dans le cadre de la maintenance du système, au moment de la résolution des problèmes d'acquisition des données, ou quand la température du système en cours varie de ± 5 °C par rapport à la température du système au dernier étalonnage réussi. La surveillance des variations de température du système s'effectue au moyen de la valeur « delta cal temp » (température d'étalonnage delta) dans la zone d'état du système. Le logiciel dispose par ailleurs de plusieurs alertes en cas de dépassement de la tolérance de  $\pm$  5 °C.

Un système peut réussir l'étalonnage, mais échouer la vérification des performances. Si cela se produit, contactez l'assistance technique de Luminex**®**. L'exécution d'une vérification des performances après un étalonnage permet de vous assurer que les plages de classification, le canal rapporteur et les canaux fluidiques fonctionnent tous comme prévu.

La page **Home** (Accueil) de xPONENT contient des raccourcis très utiles pour démarrer et exécuter l'étalonnage de votre système.

#### <span id="page-7-2"></span>**Importation des valeurs cibles du kit**

- 1. Démarrez le logiciel xPONENT**®**.
- 2. Introduisez le CD du MAGPIX**®** Calibration Kit dans le lecteur CD du PC.
- 3. Sur la page **Home** (Accueil) du logiciel, cliquez sur **System Initialization** (Initialisation du système). L'onglet **Auto Maint** (Maintenance automatique) s'ouvre.
- 4. Cliquez sur **Import Kit** (Importer kit).
- 5. Recherchez le CD du kit et sélectionnez le fichier .lxl MPXCAL-XXXXX-aammjj, où XXXXX correspond au numéro de lot du kit et aammjj à la date d'expiration du kit, puis cliquez sur **Open** (Ouvrir).

Pour importer les valeurs cibles du kit de vérification des performances, suivez les instructions fournies en accompagnement du *MAGPIX® Performance Verification Kit*.

#### <span id="page-8-0"></span>**Préparation du système – Hauteur de la sonde**

Réglez la hauteur de la sonde à chaque fois que vous utilisez un nouveau type de plaque, avant la maintenance du système, ou pour la résolution des problèmes.

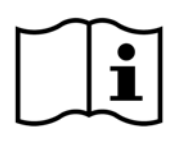

Pour des instructions sur le réglage de la sonde de prélèvement, consultez le manuel d'utilisation adéquat de votre système.

**REMARQUE :** Une hauteur de sonde inadéquate peut faire échouer l'étalonnage.

#### <span id="page-8-1"></span>**Démarrage quotidien du système**

- **REMARQUE :** L'étalonnage de l'instrument doit être réalisé une fois par semaine. Quant à la vérification des performances, il convient de l'effectuer une fois par jour pour contrôler l'intégrité du système et garantir la validité de l'étalonnage Après l'étalonnage, procédez à une vérification.
- 1. Localisez la page **Admin** > l'onglet **System Setup** (Configuration du système). Vous y verrez trois options afférentes à l'initialisation du système :
	- a. Fluidics prep, calibration, performance verification (Préparation des fluides, étalonnage, vérification des performances)
	- b. Fluidics prep, performance verification (Préparation des fluides, vérification des performances)
	- c. Fluidics prep (Préparation des fluides)

- 2. Cliquez sur **Save** (Enregistrer).
- 3. Sur la page **Home** (Accueil), cliquez sur **System Initialization** (Initialisation du système). L'onglet **Auto Maint** (Maintenance automatique) s'ouvre.

**REMARQUE :** Vérifiez que les informations des kits d'étalonnage et de vérification des performances ont été importées dans le logiciel au moyen des CD livrés avec les kits. Si tel n'est pas le cas, suivez les instructions de la section *« Importation des valeurs cibles du kit »*.

- 4. Dans l'onglet **Auto Maint** (Maintenance automatique), activez le lot nouvellement entré ; pour cela, il suffit de le sélectionner dans le menu déroulant en haut à droite de l'écran. Sélectionnez le numéro de lot du kit adéquat correspondant à vos kits d'étalonnage et de vérification.
- 5. Cliquez sur le bouton d'éjection sur la barre **System Status** (État du système).
- 6. Ajoutez une cupule de décharge propre dans le bloc à réactifs hors plaque. Observez le modèle de plaque dans le logiciel, qui indique les emplacements des réactifs.

**REMARQUE :** L'option « Fluidics prep, calibration, performance verification » (Préparation des fluides, étalonnage, vérification des performances) doit être sélectionnée pour exécuter le reste de ces étapes.

#### FIGURE 1. **Plate Layout (Schéma de plaque)**

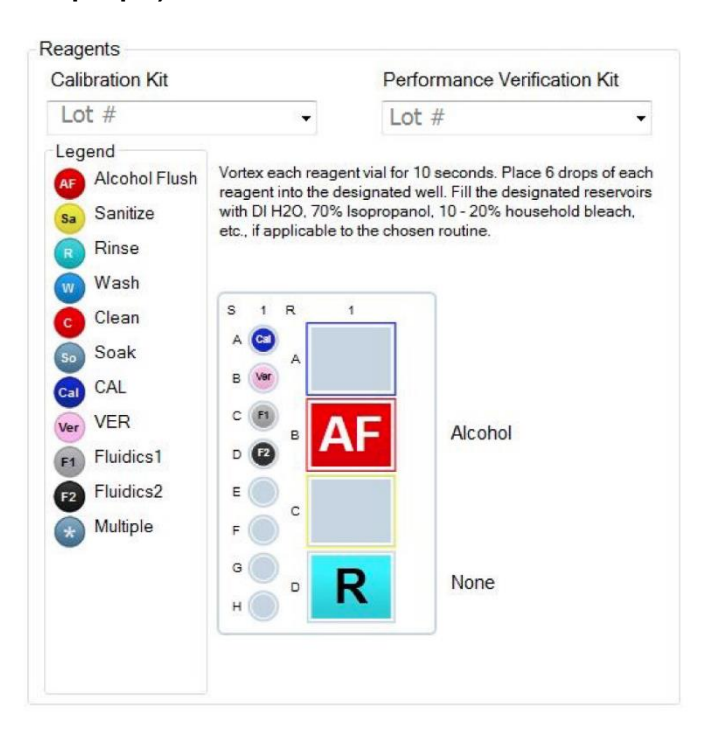

- 7. Mélangez délicatement à l'aide d'un agitateur à vortex pendant 10 secondes chacun.
- 8. Ajoutez une solution d'alcool isopropylique à 70 % ou d'éthanol à 70 % dans le réservoir de **Alcohol Flush** (rinçage à l'alcool), comme illustré à la *figure 1, « Schéma de plaque »*. Le réservoir utilisé pour le rinçage doit être vide parce que la commande **Rinse** (Rincer) n'a pour effet que d'expulser le liquide.
- 9. Inversez le flacon en le tenant à la verticale et ajoutez six gouttes complètes de réactif d'étalonnage (MPXCAL) à la cupule de décharge (voir la *figure 1, « Schéma de plaque »*.
- 10. Ajoutez six gouttes complètes de chaque réactif de vérification des performances (MPXVER, Fluidics1 et Fluidics2) dans la cupule de décharge (voir l'image du modèle de plaque).

**REMARQUE :** Luminex recommande de vérifier l'étiquette pour vous assurer de distribuer le réactif adéquat.

- 11. Rentrez la plaque.
- 12. Cliquez sur **Run** (Exécuter). Le cycle d'exécution dure environ 15 minutes maximum.

Une fois terminé, cliquez sur **Report** (Rapport), choisissez le rapport à visualiser, entre **Performance Verification**  (Vérification des performances) et **Calibration & Performance Verification** (Étalonnage et Vérification des performances), sélectionnez les filtres voulus, puis cliquez sur **Generate** (Générer).

- **REMARQUE :** Les procédures sur mesure ne généreront pas les rapports de **Performance Verification** (Vérification des performances) améliorés lorsque vous créez des procédures personnalisées sous l'onglet **Cmds & Routines** (Commandes et procédures courantes).
- **REMARQUE :** L'étalonnage et la vérification échouent souvent quand vous ne mélangez pas suffisamment les fioles à l'aide d'un agitateur à vortex, quand les réactifs ne se trouvent pas dans les cupules adéquates, ou si vous vous trompez au moment de sélectionner les valeurs de lot des kits.
- **REMARQUE :** Quand vous décidez d'exécuter l'étalonnage ou la vérification individuellement à partir de l'onglet **Cmds & Routines** (Commandes et procédures courantes), assurez-vous de sélectionner les bons numéros de lot, à savoir des lots actifs, dans l'onglet **Lot Management** (Gestion des lots).

### <span id="page-10-0"></span>**Autre maintenance suggérée**

Lorsque vous rencontrez des problèmes d'acquisition (ou une fois par semaine pour la maintenance de routine), il convient de procéder comme suit :

1. Retirez la sonde de prélèvement et placez-la dans un bac de nettoyage à ultrasons pendant 5 minutes, l'extrémité étroite pointée vers le bas.

**REMARQUE :** Observez l'écoulement d'eau à l'autre extrémité.

2. Rincez la sonde à l'eau de l'extrémité étroite vers l'extrémité large.

**REMARQUE :** Vous devez injecter de l'eau dans la sonde pour pouvoir la rincer.

- 3. Remettez la sonde en place sans oublier d'en régler à nouveau la hauteur.
- 4. Exécutez une commande de rinçage à l'alcool avec une solution de NaOH à 0,1 N.
- 5. Exécutez la procédure **Weekly Maintenance** (Maintenance hebdomadaire) sous l'onglet **Cmds & Routines** (Commandes et procédures courantes).
- 6. Étalonnez le système et exécutez la procédure **Performance Verification** (Vérification des performances).

#### <span id="page-10-1"></span>**Autres ressources**

Consultez le Manuel d'utilisation du MAGPIX**®** pour en savoir plus sur le MAGPIX**®** et le logiciel xPONENT**®** ou contactez l'assistance technique de Luminex.

Pour l'UE uniquement : sachez que tout incident grave survenu en rapport avec ce dispositif médical de DIV doit être signalé à l'assistance technique de Luminex et à l'autorité compétente de l'État membre dans lequel l'utilisateur et/ou le patient sont établis.